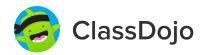

### 3 steps to connect parents

#### 1. Print

Print a parent invite (next page) for each student in your class.

#### 2. Send home

Send students home with invites to give to their parents or guardians.

#### 3. Connect

From the app or classdojo.com, parents will use the invitation code to get verified, connect to your classroom, and set up their child's account!

#### Benefits to connecting parents:

- ✓ Parents in the know are able to provide better support at home
- Sharing moments from school fosters a sense of community
- ✓ Messaging directly (in 50+ languages) breaks communication barriers

To: Ahmed Ahmed and Ahmed Ahmed's parents
From: Mr. Ilbay

ClassDojo

# Please join our classroom community on ClassDojo

I'm using ClassDojo to communicate with parents this year.

Download the app or log into your existing account and enter this code:

PCDDZSZFW

#### Instructions

- 1. Download the ClassDojo app
- 2. Open app and select 'Parent'
- 3. Enter this code:

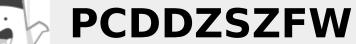

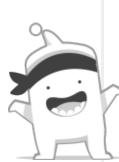

To: Sewinet Adinew and Sewinet Adinew's parents ClassDojo

From: Mr. Ilbay

# Please join our classroom community on ClassDojo

I'm using ClassDojo to communicate with parents this year.

Download the app or log into your existing account and enter this code: **PYGQGQB59** 

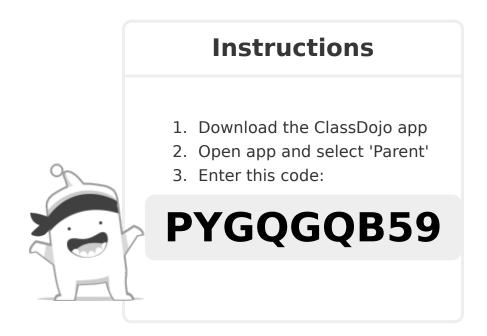

To: Bryce Katiman and Bryce Katiman's parents

From: Mr. Ilbay

ClassDojo

# Please join our classroom community on ClassDojo

I'm using ClassDojo to communicate with parents this year.

Download the app or log into your existing account and enter this code: **P2M8RDZSP** 

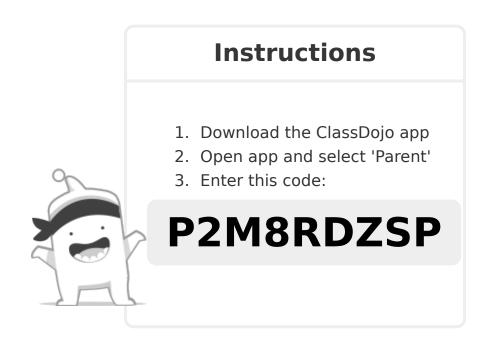

To: Samuel Lantner and Samuel Lantner's parents
From: Mr. Ilbay

ClassDojo

# Please join our classroom community on ClassDojo

I'm using ClassDojo to communicate with parents this year.

Download the app or log into your existing account and enter this code: PJ3JS2TX2

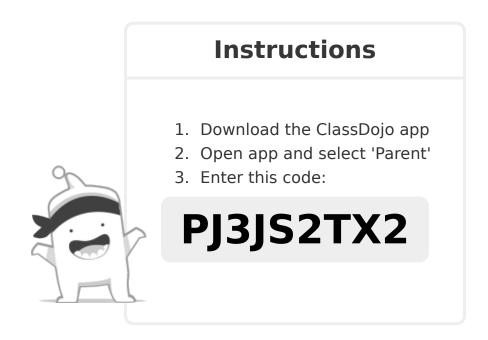

To: Farduchie Mohammed and Farduchie Mohammed's parents

From: Mr. Ilbay

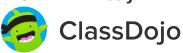

# Please join our classroom community on ClassDojo

I'm using ClassDojo to communicate with parents this year.

Download the app or log into your existing account and enter this code:

PTWWVSK4C

#### **Instructions**

- 1. Download the ClassDojo app
- 2. Open app and select 'Parent'
- 3. Enter this code:

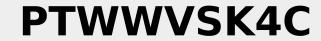

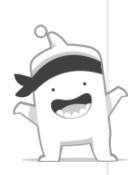

To: Derrick Pridgen and Derrick Pridgen's parents ClassDojo

From: Mr. Ilbay

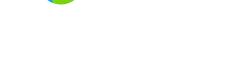

### Please join our classroom community on ClassDojo

I'm using ClassDojo to communicate with parents this year. Download the app or log into your existing account and enter this code: P5JPTE4KE

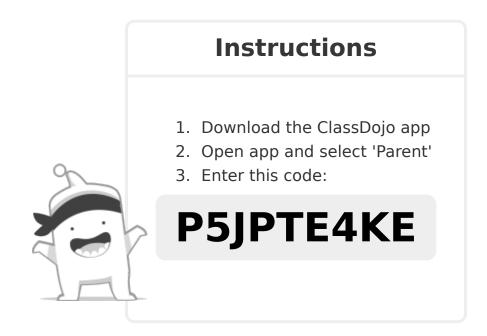

To: Nnnneeraj Bhawnani and Nnnneeraj Bhawnani's parents

From: Mr. Ilbay

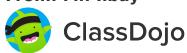

# Please join our classroom community on ClassDojo

I'm using ClassDojo to communicate with parents this year.

Download the app or log into your existing account and enter this code: **PFYJ4ZB7G** 

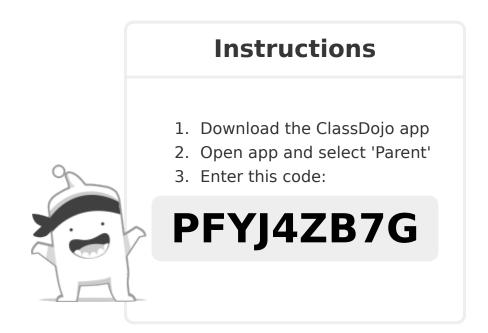

To: ©James? Gibbs and ©James? Gibbs's parents ClassDojo

# Please join our classroom community on ClassDojo

I'm using ClassDojo to communicate with parents this year.

Download the app or log into your existing account and enter this code: **PKLZGX6WC** 

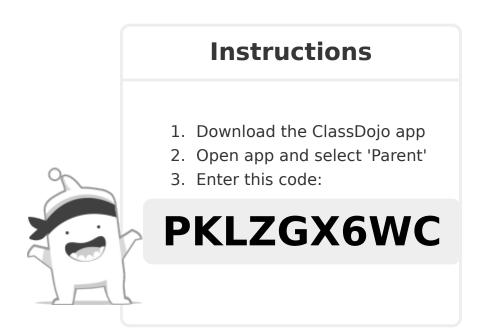

To: Mia Greer and Mia Greer's parents
From: Mr. Ilbay

ClassDojo

# Please join our classroom community on ClassDojo

I'm using ClassDojo to communicate with parents this year.

Download the app or log into your existing account and enter this code: **PXKV22JMY** 

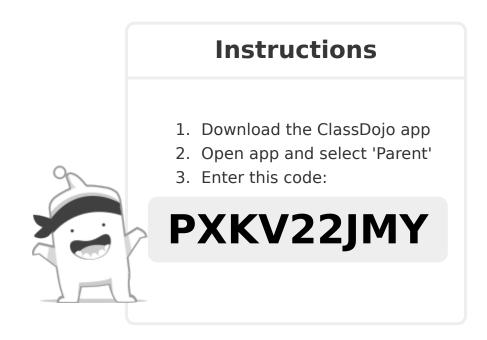

To: Khalid ?? Hamedelneel and Khalid ?? Hamedelneel's parents

From: Mr. Ilbay

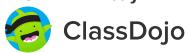

# Please join our classroom community on ClassDojo

I'm using ClassDojo to communicate with parents this year.

Download the app or log into your existing account and enter this code: **P375PWXLD** 

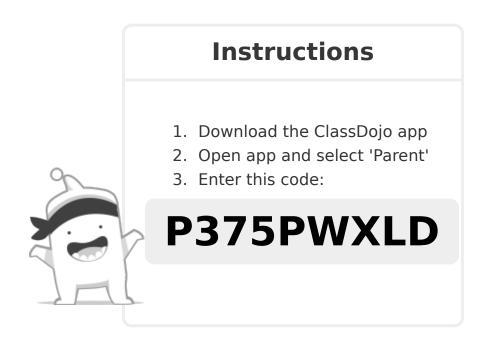

To: Caeli Hunt and Caeli Hunt's parents ClassDojo

# Please join our classroom community on ClassDojo

I'm using ClassDojo to communicate with parents this year.

Download the app or log into your existing account and enter this code: **PXQ4PXN59** 

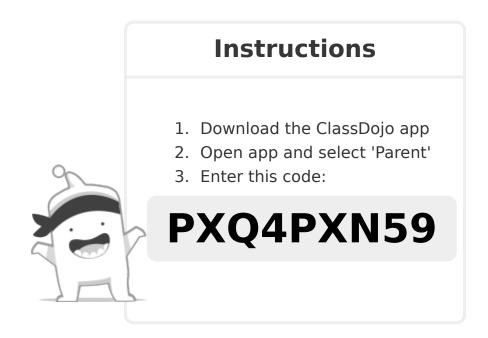

To: Alexander Huntington and Alexander Huntington's parents

From: Mr. Ilbay

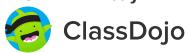

# Please join our classroom community on ClassDojo

I'm using ClassDojo to communicate with parents this year.

Download the app or log into your existing account and enter this code: **PTKUHLM2X** 

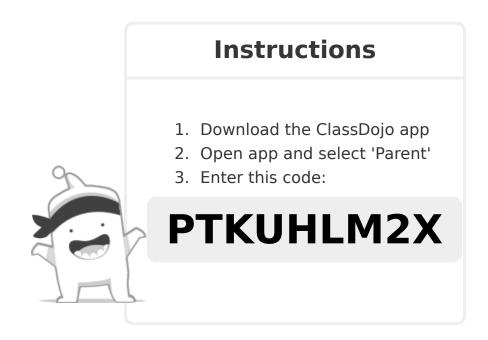

To: Freenix Scarbrough and Freenix Scarbrough's parents

From: Mr. Ilbay

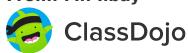

# Please join our classroom community on ClassDojo

I'm using ClassDojo to communicate with parents this year.

Download the app or log into your existing account and enter this code: **P6KZUQY26** 

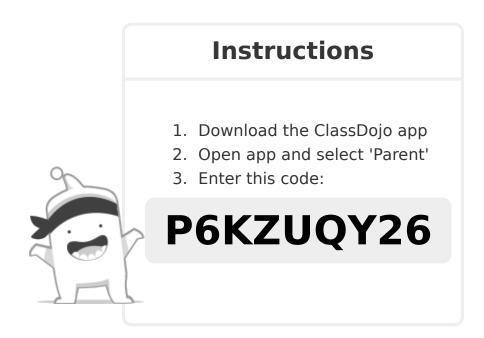

To: Aaron Spears and Aaron Spears's parents ClassDojo

# Please join our classroom community on ClassDojo

I'm using ClassDojo to communicate with parents this year.

Download the app or log into your existing account and enter this code: **PJRYU4YAB** 

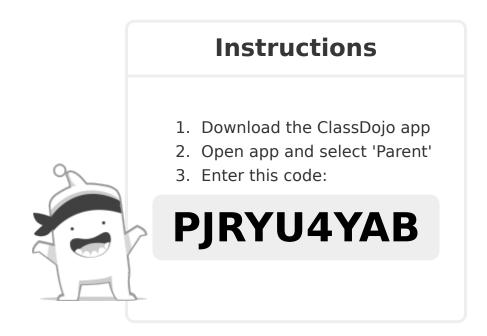

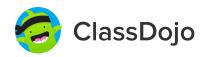

### 3 steps to set up student accounts

#### In class:

#### 1. Print it

Print Student Login Poster (next page).

#### 2. Pin it

Pin your Student Login Poster to a classroom wall, or one to each wall! Tip: Pin poster low enough for students to reach.

#### 3. Scan it

From the app or classdojo.com, scan the QR code from the Student Login Poster. Students may need to log out of existing accounts.

#### At home:

To set up student accounts at home, parents will need to create an account. Once created, they'll be prompted to set up their child's account.

Once students create accounts they'll be able to add to their portfolio, view feedback, and customize their monster!

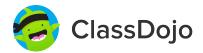

#### **Student Login Poster**

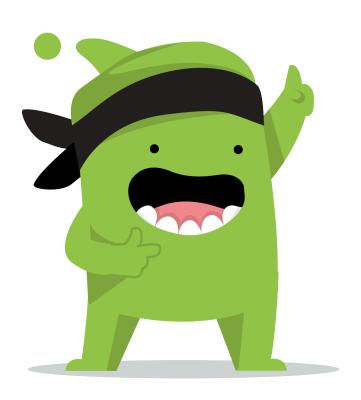

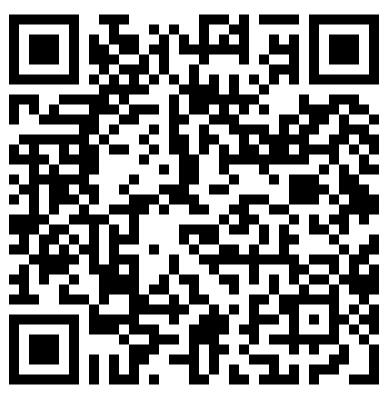

#### **Student instructions:**

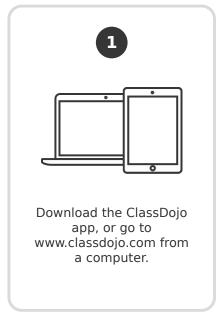

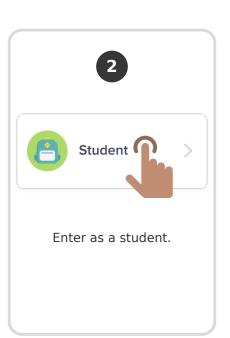

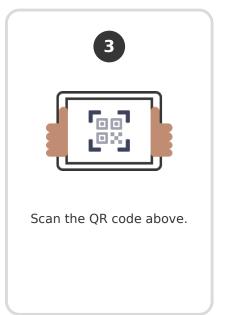